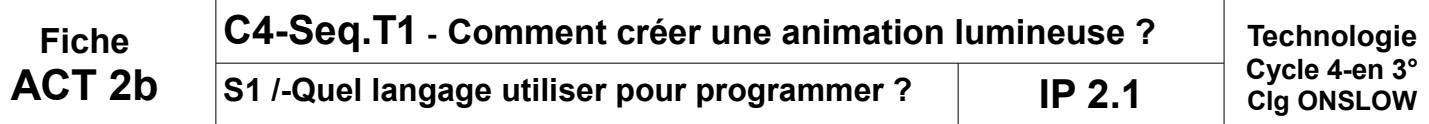

#### **Mise en situation :**

●FlashProg est un triangle de sécurité portatif programmable. Il est destiné à signaler la présence d'un piéton la nuit.

•Son module électronique dispose de trois sorties effecteurs indépendantes constitués par trois LED et deux entrées constituées par un capteur photosensible (LDR) et un bouton poussoir

●Le module fait flasher les3 DEL haute luminosité visibles à plus de 100 mètres.

•La programmation du module permet de créer une grande variété de séquences d'allumage des DEL.

PE6

#### **Nous allons procéder à la PROGRAMMATION de FLASHPROG...**

**Matériel à disposition par îlot**

- => **Un système FlashPROG**
- **=> Un câble de connexion pour le transfert (mode USB ou SubD pour port série)**
- **=> Le Logiciel PICAXE Editor**

 **=> Les fichiers de Travail à télécharger sur le site ou à disposition dans l'espace SambaEDU** 

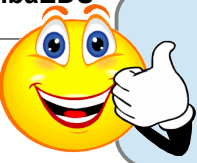

Conditions de réussite du travail

**- Une fois modifié selon les fiche 1-2 et 3, le fonctionnement de l'animation du module doit être vérifié par le PROF.** 

Logiciel

**PICAXE Editor** 

Transfert du programme

# **ACTIVITE-2b** / A partir du logiciel PICAXE Editor **et sous FLOWCHART**

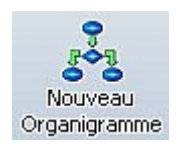

Travail à effectuer :

**1°)- Procéder à la configuration du logiciel si nécessaire ?** 

 **(**langue / Port de communication / processeur**)**

**2°)- Effectuer le travail de la fiche n°1 / prg-***fichier /exo-Fiche01.plf* **?**

**3°)- Effectuer le travail de la fiche n°2 / prg-***fichier /exo-Fiche02.plf* **?**

**4°)- Effectuer le travail de la fiche n°3 / à enregistrer sous le nom** */exo-Fiche03.plf* **?**

**Pour ce dernier exercice, attention à bien réaliser la TRACE ECRITE demandée...**

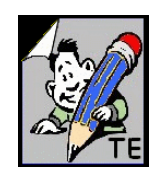

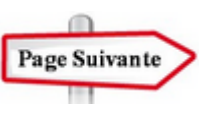

**vers FICHES 1- 2 et 3**

#### **(animation CLIGNO)**

Pour une première exploitation du module, vous devez **charger le fichier de programme à disposition** sur le site du collège ou encore sur votre dossier personnel en partage sur SambaEdu **et ensuite l'exécuter**.

Intervenez ensuite sur le programme afin de respecter **le temps d'attente de 1500ms pour voir reboucler également** le programme d'animation indéfiniment.

**But du programme : faire clignoter simultanément L0, L1 et L2 (effet clignoteur).**

**Notion de programmation abordée** : **activation / désactivation de plusieurs sorties, utilisation d'un temps d'attente**

#### **Synoptique :**

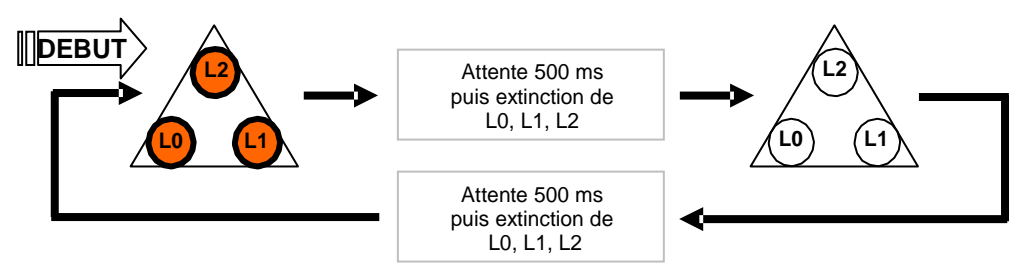

#### **Commentaire :**

 **Dès la mise sous tension L0, L1, L2 sont allumées. Au bout de 500 ms elles sont éteintes. Un temps d'attente de 1500 ms sera introduit avant de les allumer de nouveau. Le programme devrait reboucle indéfiniment sur lui même.**

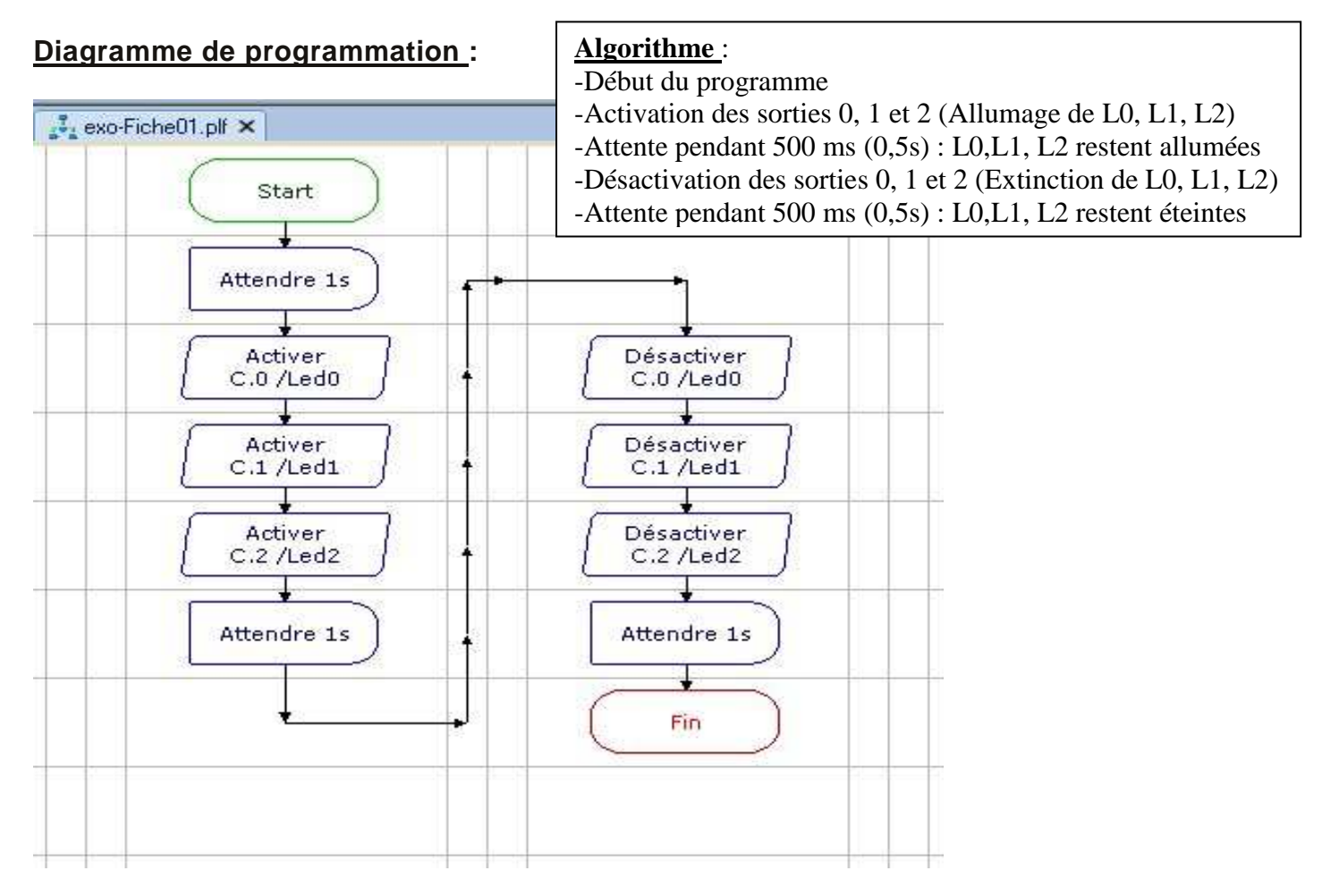

## **C4-Seq.T1-S1 /-Act2b FICHE N° 2 : programme exo-Fiche02.plf**

#### **(animation CHENILLARD)**

**But du programme : faire clignoter successivement L0, L1 et L2 (effet chenillard).**

**Notion de programmation abordée : activation / désactivation de plusieurs sorties, utilisation d'un temps d'attente**

#### **Synoptique :**

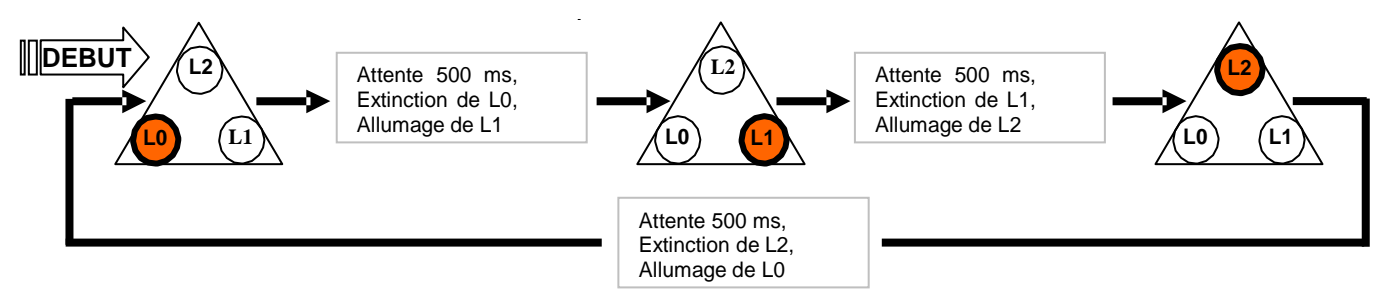

#### **Commentaire :**

 **Dès la mise sous tension L0 est allumée, L1, L2 sont éteintes. Au bout de 500 ms L0 est éteinte et L1 est allumée. Au bout de 500 ms L1 est éteinte et L0 est allumée.**

 **Un temps d'attente de 500ms est introduit avant d'allumer de nouveau L0. Le programme reboucle indéfiniment sur lui-même ; cette séquence donne l'effet d'un chenillard.**

Vous disposez du diagramme de programmation ci-dessous et il ne vous reste plus qu'à **l'éditer à partir du logiciel ''PICAXE Editor''** pour ensuite **le charger dans le module FLASHProg** et enfin **en vérifier le bon déroulement et le rectifier si nécessaire…**

#### **Diagramme de programmation :**

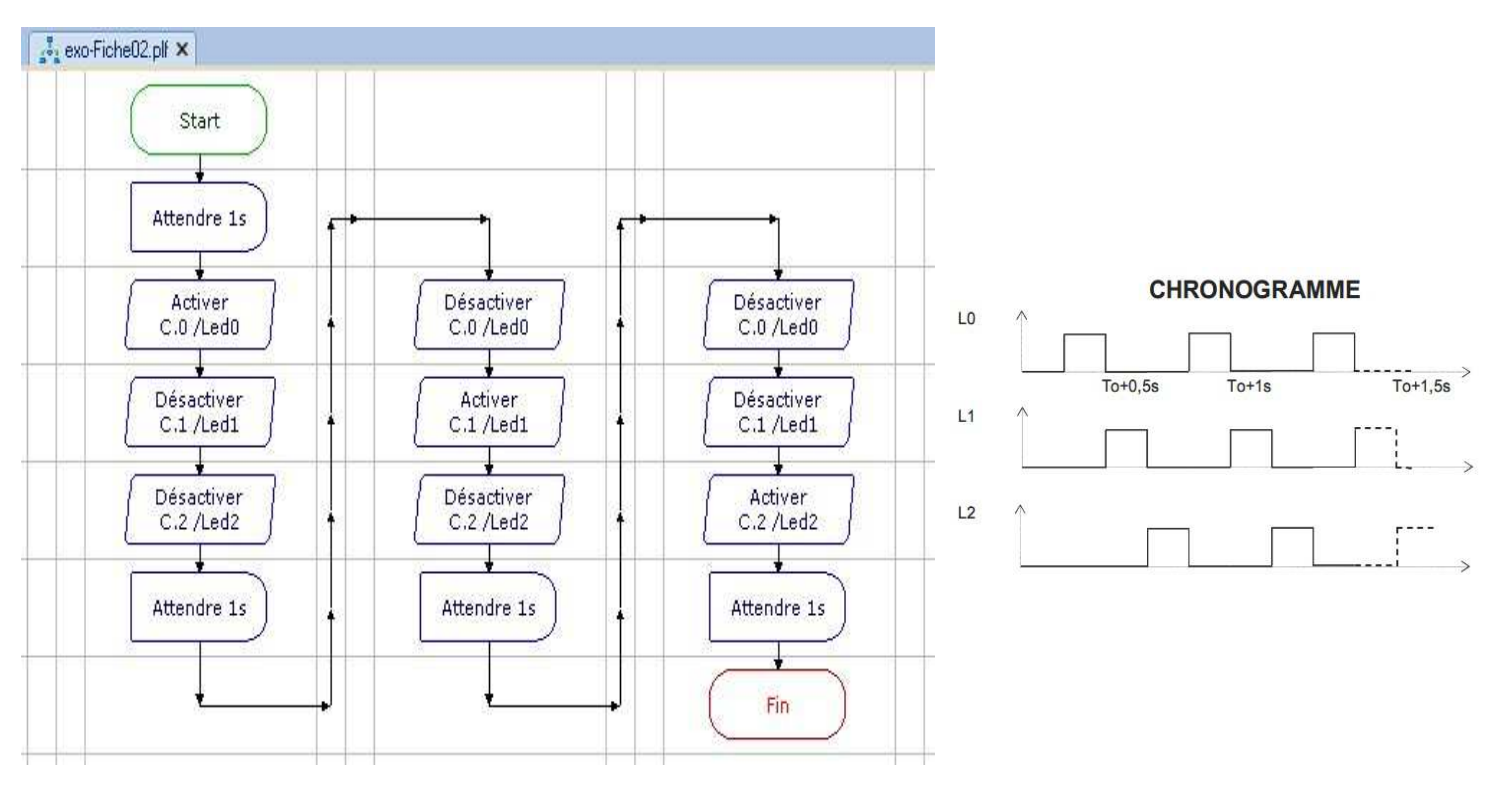

**Note : A la mise sous tension du module (première exécution du programme), toutes les sorties sont initialisées à l'état bas (L0, L1, L2 sont éteintes). Une sortie qui est activée à l'état haut (ex. « high0 ») reste active jusqu'à ce que le programme rencontre une instruction qui la désactive (ex. low0).**

### **C4-Seq.T1-S1 /-Act2b FICHE N° 3 : programme exo-Fiche03.plf**

#### **(animation BATON)**

**But du programme : allumer momentanément une paire de DEL et faire une rotation de cet effet en allumant momentanément la paire adjacente.**

 **Notion de programmation abordée : activation / désactivation de plusieurs sorties, utilisation d'un temps d'attente**

#### **Synoptique :**

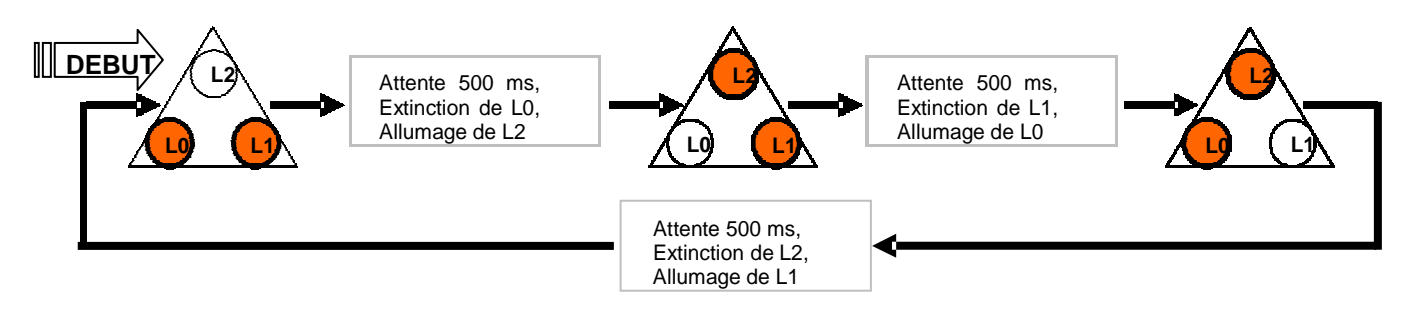

#### **Commentaire :**

Dès la mise sous tension L0 et L1 sont allumées, L2 est éteinte. Au bout de 500 ms L0 est **éteinte et L2 est allumée. Au bout de 500 ms L1 est éteinte et L0 est allumée. Le programme reboucle indéfiniment sur lui-même.**

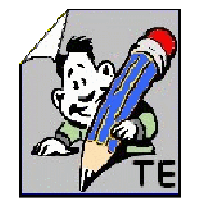

**Travail à effectuer : Avec TRACE ECRITE !!! ==> Ecrire l'algorithme ==> Imaginer le Chronogramme correspondant ==> Constituer le Diagramme de programmation**

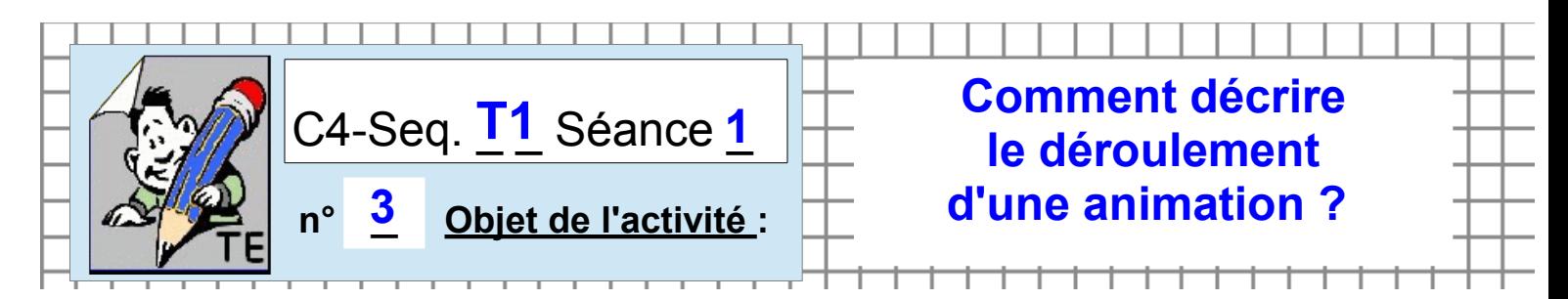

**ACTIVITE-2b** / A partir du système FLASHPROG

*FICHE N° 3 : programme exo-Fiche03.plf (animation BATON)*

Synoptique:

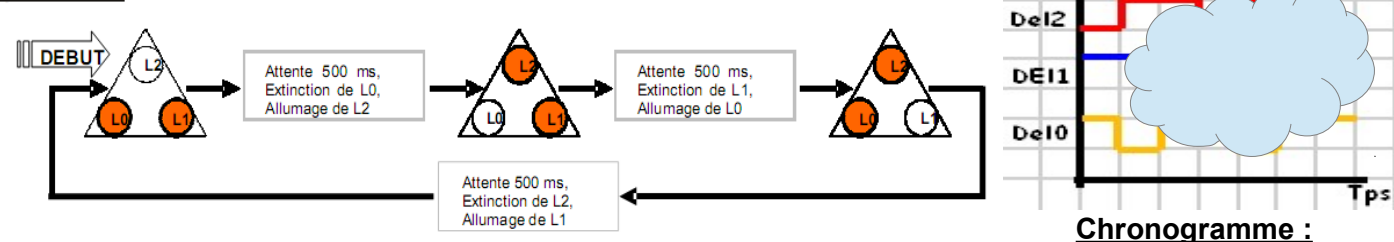

### Algorithme:

- Début de programme -

#### **Algorigramme :**

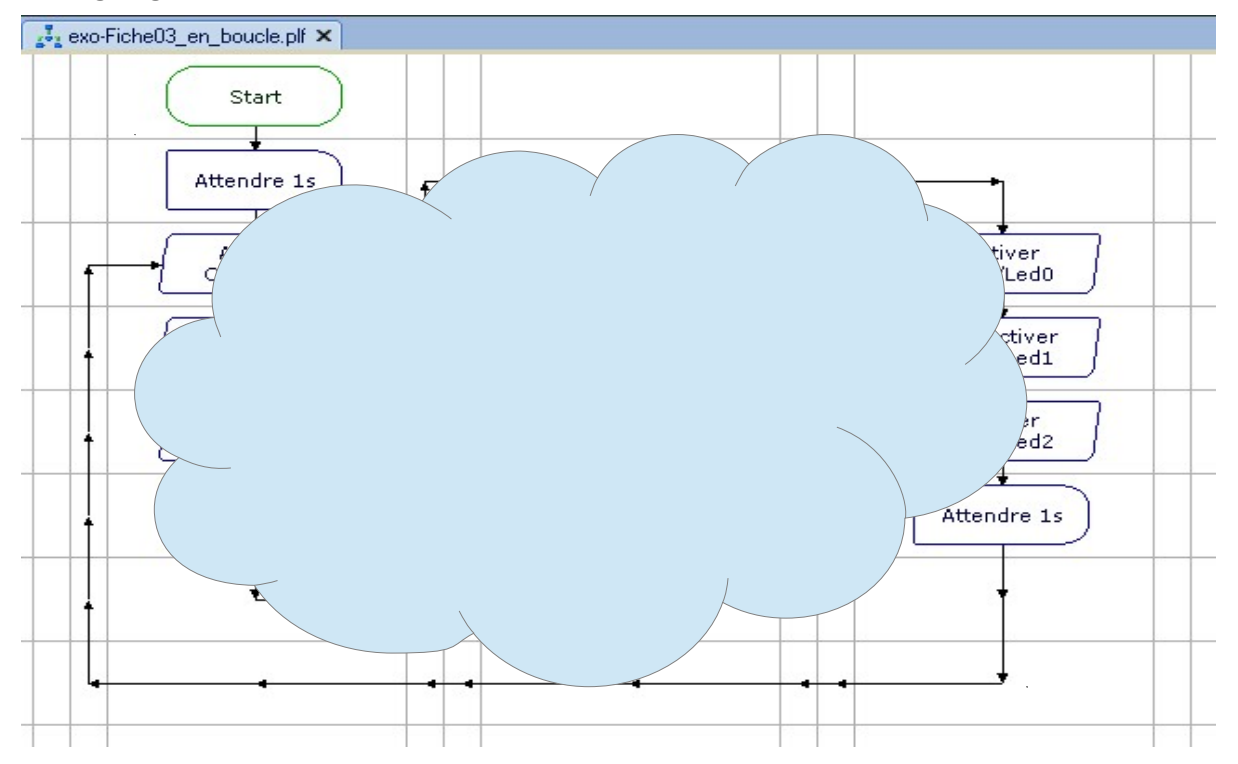